## **Kako primijeniti predložak na postojeću powerpoint prezentaciju**

**\*uzmite u obzir da li je prezentacija na koju želite primijeniti predložak u omjeru 4:3 (standardno) ili 16:9 (široki zaslon) formatu** 

## **\*\*za provjeru otvorite prezentaciju na koju želite primijeniti predložak i kliknite na "Dizajn" i zatim na "Veličina slajda"**

1. Downloadajte predloške prezentacija lokalno na računalo s web stranice Informatičke službe Zdravstvenog veleučilišta ([www.zvu.hr](http://www.zvu.hr/) - Službe - Informatička služba - s desne strane "Predložci powerpoint prezentacija u omjeru…")

- 2. Otvorite prezentaciju na koju želite primijeniti predložak
- 3. Kliknite na "Dizajn" i zatim na "Više"

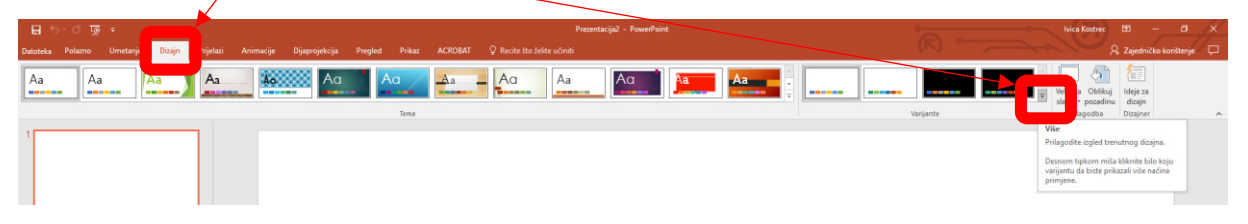

## 4. Klinite na "Pregled tema"

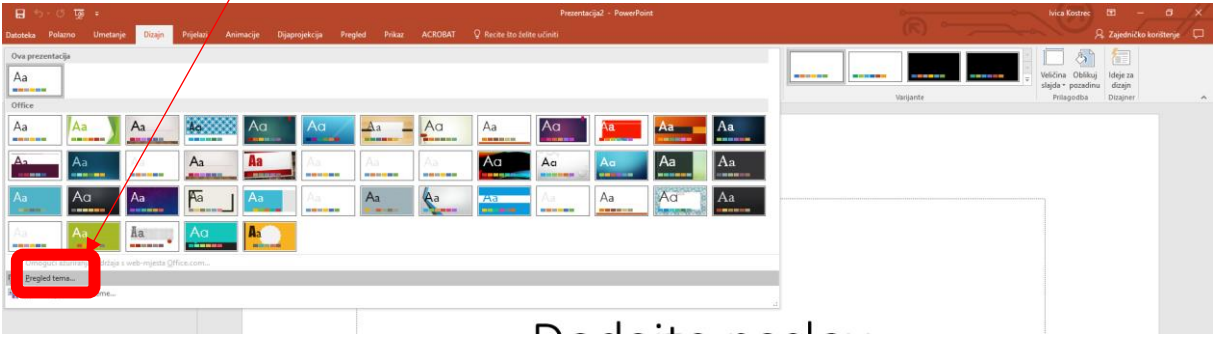

5. Odaberite jedan od preuzetih predložaka (lokacija na računalu gdje su preuzeti predlošci iz točke 1. ove upute)

6. Provjerite izgled prezentacije i popravite prema potrebi